IBM® Analytical Decision Management Version 8 Release 0

# *Handbuch zur Fehlerbehebung*

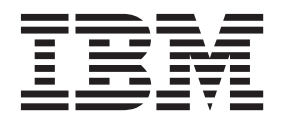

**Hinweis**

Vor Verwendung dieser Informationen und des darin beschriebenen Produkts sollten die Informationen unter ["Bemerkungen" auf Seite 15](#page-20-0) gelesen werden.

#### **Produktinformation**

Diese Ausgabe bezieht sich auf Version 8, Release 0, Modifikation 0 von IBM Analytical Decision Management und alle nachfolgenden Releases und Modifikationen, bis dieser Hinweis in einer Neuausgabe geändert wird.

Diese Veröffentlichung ist eine Übersetzung des Handbuchs *IBM Analytical Decision Management, Version 8 Release 0, Troubleshooting Guide,* herausgegeben von International Business Machines Corporation, USA

© Copyright International Business Machines Corporation 2010, 2013

Informationen, die nur für bestimmte Länder Gültigkeit haben und für Deutschland, Österreich und die Schweiz nicht zutreffen, wurden in dieser Veröffentlichung im Originaltext übernommen.

Möglicherweise sind nicht alle in dieser Übersetzung aufgeführten Produkte in Deutschland angekündigt und verfügbar; vor Entscheidungen empfiehlt sich der Kontakt mit der zuständigen IBM Geschäftsstelle.

Änderung des Textes bleibt vorbehalten.

Herausgegeben von: TSC Germany Kst. 2877 Oktober 2013

## **Inhaltsverzeichnis**

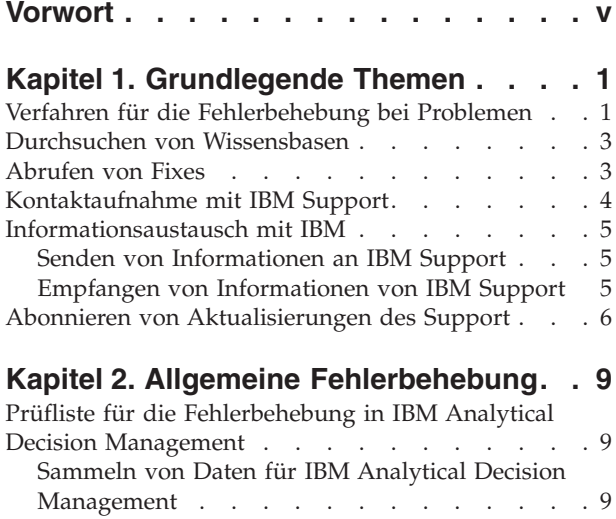

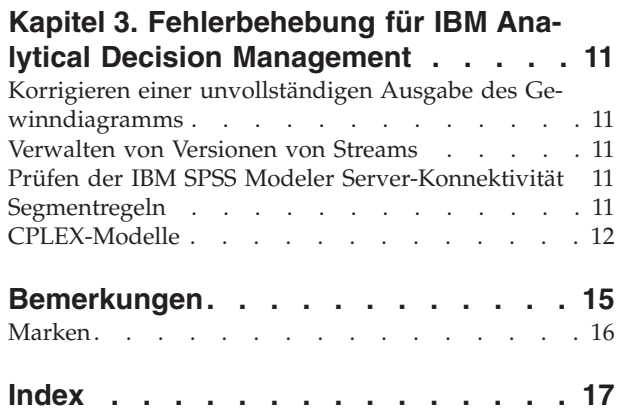

## <span id="page-4-0"></span>**Vorwort**

#### **Informationen zu IBM Business Analytics**

Die Software IBM Business Analytics bietet umfassende, einheitliche und genaue Informationen, mit denen Entscheidungsträger die Unternehmensleistung verbessern können. Ein umfassendes Portfolio aus [Business Intelligence,](http://www-142.ibm.com/software/products/us/en/category/SWQ20) [Vorhersageanalyse,](http://www-01.ibm.com/software/analytics/spss/) [Finanz- und Strategiemanagement](http://www-01.ibm.com/software/products/us/en/category/SWQ30) sowie [Analyseanwendungen](http://www-142.ibm.com/software/products/us/en/category/SWQ10) bietet Ihnen sofort klare und umsetzbare Einblicke in die aktuelle Leistung und gibt Ihnen die Möglichkeit, zukünftige Ergebnisse vorherzusagen. Kombiniert mit umfassenden Branchenlösungen, bewährten Verfahren und professionellen Services können Unternehmen jeder Größe die Produktivität maximieren, sicher Entscheidungen automatisieren und bessere Ergebnisse erzielen.

Als Teil dieses Portfolios unterstützt die Software IBM SPSS Predictive Analytics Unternehmen dabei, zukünftige Ereignisse vorherzusagen und proaktiv Maßnahmen zu ergreifen, um bessere Geschäftsergebnisse zu erzielen. Kunden aus der Wirtschaft, dem öffentlichen Dienst und dem Bildungs- und Forschungsbereich weltweit vertrauen auf IBM® SPSS-Technologie als Wettbewerbsvorteil für Kundengewinnung und Kundenbindung und für die Erhöhung der Kundenumsätze bei gleichzeitiger Eindämmung von Betrugsfällen und Risiken. Durch Einbindung von IBM SPSS-Software in ihre täglichen Unternehmensaktivitäten werden Unternehmen zu "Predictive Enterprises", die Entscheidungen so ausrichten und automatisieren können, dass diese den Geschäftszielen entsprechen, und die dadurch einen messbaren Wettbewerbsvorteil erzielen können. Wenn Sie weitere Informationen erhalten oder Kontakt zu einem Ansprechpartner aufnehmen möchten, rufen Sie die Seite<http://www.ibm.com/spss> auf.

#### **Technischer Support**

Kunden mit Wartungsvertrag können den technischen Support in Anspruch nehmen. Kunden können sich an den technischen Support wenden, wenn sie Hilfe bei der Arbeit mit den Produkten von IBM oder bei der Installation in einer der unterstützten Hardware-Umgebungen benötigen. Zur Kontaktaufnahme mit dem technischen Support besuchen Sie die Website von IBM unter [http://www.ibm.com/support.](http://www.ibm.com/support) Sie müssen bei der Kontaktaufnahme Ihren Namen, Ihre Organisation und Ihre Supportvereinbarung angeben.

## <span id="page-6-0"></span>**Kapitel 1. Grundlegende Themen**

## **Verfahren für die Fehlerbehebung bei Problemen**

Die **Fehlerbehebung** ist ein systematischer Ansatz zur Lösung eines Problems. Ziel der Fehlerbehebung ist es, herauszufinden, warum etwas nicht wie erwartet funktioniert und wie das Problem gelöst werden kann.

Der erste Schritt im Fehlerbehebungsprozess ist die vollständige Beschreibung des Problems. Problembeschreibungen helfen Ihnen und dem Mitarbeiter des IBM Technical Support, zu ermitteln, wo am besten mit der Suche nach der Ursache des Problems begonnen werden sollte. Bei diesem Schritt stellen Sie sich zunächst einige grundlegende Fragen:

- Wie äußert sich das Problem?
- Wo tritt das Problem auf?
- Wann tritt das Problem auf?
- Unter welchen Bedingungen tritt das Problem auf?
- Kann das Problem reproduziert werden?

Die Antworten auf diese Fragen führen in der Regel zu einer guten Beschreibung des Problems, die wiederum zu einer Problemlösung führen kann.

#### **Wie äußert sich das Problem?**

Zu Beginn der Problem beschreibung ist die wichtigste Frage die nach der Art des Problems. Diese Frage mag einfach erscheinen, Sie können sie jedoch in mehrere gezieltere Fragen unterteilen, die eine bessere Beschreibung des Problems ergeben. Dazu können die folgenden Fragen gehören:

- Wer oder was hat das Problem berichtet?
- v Wie lauten die Fehlercodes und Nachrichten?
- v Wie schlägt das System fehl? Handelt es sich beispielsweise um eine Schleife, eine Blockierung, einen Absturz, um Leistungseinbußen oder fehlerhafte Ergebnisse?

#### **Wo tritt das Problem auf?**

Es ist nicht immer einfach, festzustellen, wo das Problem entsteht. Dies ist jedoch eine der wichtigsten Fragen bei der Problemlösung. Zwischen den Komponenten für die Berichterstellung und den fehlschlagenden Komponenten können zahlreiche Technologieschichten liegen. Netze, Datenträger und Treiber sind nur einige der Komponenten, die Sie bei der Untersuchung von Problemen in Betracht ziehen sollten.

Die folgenden Fragen helfen Ihnen dabei, sich darauf zu konzentrieren, wo das Problem auftritt, um die Schicht des Problems zu bestimmen:

- v Ist das Problem plattform- oder betriebssystemspezifisch oder tritt es auf mehreren Plattformen und Betriebssystemen auf?
- Wird die aktuelle Umgebung und Konfiguration unterstützt?

Dass das Problem von einer Schicht gemeldet wird, bedeutet nicht unbedingt, dass die Ursache des Problems in dieser Schicht liegt. Zur Ermittlung des Ursprungs eines Problems gehört es, mit der Umgebung vertraut zu sein, in der das Problem auftritt. Nehmen Sie sich Zeit, um die Problemumgebung umfassend zu beschreiben, einschließlich des Betriebssystem und seiner Version, der gesamten zugehörigen Software und ihrer Versionen sowie der Hardwareinformationen. Vergewissern Sie sich, dass Sie das Produkt in einer Umgebung mit einer unterstützten Konfiguration ausführen; häufig sind Probleme auf nicht kompatible Softwareversionen zurückzuführen, die nicht gemeinsam ausgeführt werden können oder deren gemeinsame Ausführung nicht umfassend getestet wurde.

#### **Wann tritt das Problem auf?**

Erstellen Sie eine detaillierte zeitliche Abfolge der Ereignisse, die zu einem Fehler geführt haben, vor allem bei einem einmaligen Auftreten des Fehlers. Ein Zeitplan lässt sich am einfachsten erstellen, indem Sie rückwärts arbeiten. Beginnen Sie mit der Zeit, zu der der Fehler gemeldet wurde (so genau wie möglich, möglichst millisekundengenau), und arbeiten Sie sich dann rückwärts durch die verfügbaren Protokolle und Informationen. Normalerweise müssen Sie nur bis zum ersten verdächtigen Ereignis zurückgehen, das sie in einem Protokoll der Diagnoseprogramme vorfinden.

Beantworten Sie die folgenden Fragen, um einen ausführlichen Zeitplan der Ereignisse auszuarbeiten:

- Tritt das Problem nur zu einer bestimmten Tages- oder Nachtzeit auf?
- Wie häufig tritt das Problem auf?
- v Welche Folge von Ereignissen geht dem Zeitpunkt, zu dem das Problem gemeldet wird, voraus?
- v Tritt das Problem nach einer Änderung der Umgebung auf, wie z. B. der Durchführung eines Upgrades oder der Installation von Software oder Hardware?

Mit der Beantwortung dieser Fragen schaffen Sie einen Referenzrahmen für die Untersuchung des Problems.

#### **Unter welchen Bedingungen tritt das Problem auf?**

Ein wichtiger Bestandteil der Fehlerbehebung ist die Feststellung der Systeme und Anwendungen, die zum Zeitpunkt des Auftretens des Problems ausgeführt werden. Die folgenden Fragen zu Ihrer Umgebung können Ihnen dabei helfen, die Ursache des Problems zu bestimmen:

- Tritt das Problem immer bei der Ausführung derselben Aufgabe auf?
- v Muss eine bestimmte Abfolge von Ereignissen vorliegen, damit das Problem auftritt?
- Schlagen andere Anwendungen zur selben Zeit fehl?

Mithilfe der Anworten auf solche Fragen können Sie die Umgebung, in der das Problem auftritt, analysieren und mögliche Abhängigkeiten korrelieren. Bedenken Sie, dass mehrere Probleme nicht notwendigerweise zusammenhängen müssen, nur weil sie ungeführ zu demselben Zeitpunkt aufgetreten sind.

#### **Kann das Problem reproduziert werden?**

Aus Sicht der Fehlerbehebung ist das ideale Problem ein Problem, das reproduziert werden kann. Typischerweise steht Ihnen bei reproduzierbaren Problemen eine größere Palette an Tools bzw. Verfahren zur Verfügung, die Sie bei der Untersuchung des Problems unterstützen können. Deshalb lassen sich reproduzierbare Probleme häufig einfacher testen und beheben. Probleme, die Sie reproduzieren können, können jedoch einen Nachteil haben: Wenn das Problem einen entscheidenden Einfluss auf die Geschäftsabläufe hat, möchten Sie nicht, dass es wieder auftritt. Reproduzieren Sie das Problem nach Möglichkeit in einer Test- oder Entwicklungsumgebung, die normalerweise größere Flexibilität und Steuerung während Ihrer Untersuchung bietet.

- Kann das Problem auf einem Testsystem reproduziert werden?
- Tritt dasselbe Problem bei mehreren Benutzern oder Anwendungen auf?
- v Kann das Problem durch Ausführen eines einzelnen Befehls, einer Reihe von Befehlen oder einer bestimmten Anwendung reproduziert werden?

### <span id="page-8-0"></span>**Durchsuchen von Wissensbasen**

In den Wissensbasen von IBM können Sie häufig Lösungen für bestimmte Probleme finden. Sie können Ihre Ergebnisse optimieren, indem Sie verfügbare Ressourcen, Unterstützungstools und Suchmethoden nutzen.

#### **Informationen zu dieser Aufgabe**

Sie erhalten nützliche Informationen, wenn Sie das Information Center durchsuchen. Manchmal müssen Sie aber auch außerhalb des Information Centers suchen, um Antworten auf Ihre Fragen oder Lösungen für Ihre Probleme zu finden.

#### **Prozedur**

Verwenden Sie eine oder mehrere der folgenden Methoden, um Wissensbasen nach Informationen zu durchsuchen:

v Suchen Sie benötigte Inhalte über das [IBM Support-Portal.](http://www.ibm.com/support/us/en/) Fügen Sie Ihrer Liste der Produkte **SPSS Decision Management** sowie alle anderen IBM Produkte hinzu, über die Sie verfügen.

Das IBM Support-Portal stellt eine vereinheitlichte, zentralisierte Übersicht über alle Technical Support-Tools und Informationen für sämtliche Systeme, Softwareprodukte und Services von IBM dar. Das IBM Support-Portal bietet Ihnen einen zentralen Ort für den Zugriff auf das elektronische Supportportfolio von IBM. Durch die Anpassung der Seiten haben Sie die Möglichkeit, sich gezielt auf die Informationen und Ressourcen zu konzentrieren, die Sie zur Problemvermeidung und für eine schnellere Problemlösung benötigen. Machen Sie sich mit dem IBM Support-Portal vertraut, indem Sie di[eDemovideos](https://www.ibm.com/blogs/SPNA/entry/the_ibm_support_portal_videos) zu diesem Tool anzeigen. Diese Videos bieten eine Einführung in das IBM Support-Portal, erläutern die Ressourcen zur Fehlerbehebung und weitere Ressourcen und führen vor, wie Sie die Seite durch Verschieben, Hinzufügen und Löschen von Portlets individuell anpassen können.

- v Suchen Sie Inhalte zu IBM Analytical Decision Management mithilfe einer der folgenden zusätzlichen technischen Ressourcen:
	- IBM Analytical Decision Management [Technotes](http://www-947.ibm.com/support/entry/portal/all_troubleshooting_links/software/spss/spss_decision_management) und [APARs \(Problemberichte\)](http://www.ibm.com/search/csass/search?q=SPSS+APAR&co=us&lo=any&ibm-submit.x=0&ibm-submit.y=0&sn=&lang=en&cc=US&en=utf&hpp=)
	- IBM Analytical Decision Management [Support-Website](http://www-947.ibm.com/support/entry/portal/overview/software/spss/spss_decision_management)
	- – [IBM Redbooks](http://www.redbooks.ibm.com/cgi-bin/searchsite.cgi?query=SPSS&SearchOrder=1&SearchFuzzy=FALSE)®
- v Suchen Sie mithilfe der IBM Kopfzeilensuche nach Inhalten. Bei der IBM Kopfzeilensuche können Sie Ihren Suchbegriff in das Suchfeld oben in einer ibm.com®-Seite eingeben.
- v Suchen Sie mithilfe einer externen Suchmaschine wie Google, Yahoo oder Bing nach Inhalt. Wenn Sie eine externe Suchmaschine verwenden, ist die Wahrscheinlichkeit größer, dass Ihre Ergebnisse Informationen enthalten, die sich außerhalb der Domäne "ibm.com" befinden. Manchmal können Sie allerdings nützliche Informationen zur Problemlösung bei IBM Produkten in Newsgroups, Foren und Blogs finden, die sich nicht unter "ibm.com" befinden.

*Tipp*: Geben Sie "IBM" und den Namen des Produkts in Ihrer Suche an, wenn Sie nach Informationen zu einem IBM Produkt suchen.

## **Abrufen von Fixes**

Möglicherweise steht ein Produktfix zur Lösung Ihres Problems zur Verfügung.

#### **Prozedur**

So finden und installieren Sie Fixes:

1. Ermitteln Sie, welchen Fix Sie benötigen über [IBM Fix Central.](http://www-933.ibm.com/support/fixcentral/) Zum Zeitpunkt der Veröffentlichung dieses Handbuch waren keine Fixes für IBM Analytical Decision Management verfügbar.

a. Gehen Sie die empfohlenen Fixes für IBM Analytical Decision Management durch, um sicherzustellen, dass sich Ihre Software auf der aktuellen Wartungsstufe befindet.

<span id="page-9-0"></span>b. Ermitteln Sie, ob IBM bereits einen Fix zur Lösung Ihres Problems veröffentlicht hat. Gehen Sie die Liste der schon behobenen Probleme in der Readme-Dokumentation zu IBM Analytical Decision Management durch, die für jedes aufgeführte Fixpack und Refresh-Pack verfügbar ist.

2. Laden Sie den Fix herunter.

a. Öffnen Sie das Downloaddokument und folgen Sie dem Link im Abschnitt zum Herunterunterladen des Pakets.

b. Achten Sie beim Herunterladen der Datei darauf, dass der Name der Wartungsdatei nicht geändert wird. Es können absichtliche Änderungen vorgenommen werden, bestimmte Web-Browser und Downloadprogramme können jedoch auch unbeabsichtigte Änderungen verursachen.

3. Wenden Sie den Fix an.

a. Befolgen Sie die Anweisungen im Abschnitt mit den Installationsanweisungen des Downloaddokuments.

b. Abonnieren Sie wöchentliche E-Mail-Benachrichtigungen zu Fixes und anderen IBM Support-Informationen.

## **Kontaktaufnahme mit IBM Support**

IBM Support bietet Unterstützung bei Produktfehlern, bei der Beantwortung häufig gestellter Fragen sowie bei der Durchführung einer erneuten Erkennung.

#### **Vorbereitungen**

Nachdem Sie versucht haben, mithilfe der sonstigen Selbsthilfeoptionen, beispielsweise Technotes, eine Antwort bzw. Lösung zu finden, können Sie den IBM Support kontaktieren. Für die Kontaktaufnahme mit dem IBM Support muss Ihr Unternehmen ein aktives IBM-Softwareabonnement und einen aktiven Supportvertrag besitzen und Sie müssen autorisiert sein, Probleme an IBM zu übergeben. Informationen zu den verfügbaren Supporttypen finden Sie im Thema [Support Portfolio](http://www14.software.ibm.com/webapp/set2/sas/f/handbook/offerings.html) im *Software Support Handbook* (in englischer Sprache).

#### **Prozedur**

Führen Sie die folgenden Schritte aus, um sich mit einem Problem an den IBM Support zu wenden:

- 1. Definieren Sie das Problem, stellen Sie Hintergrundinformationen zusammen und bestimmen Sie den Schweregrad des Problems. Hilfe finden Sie im Thema [Getting IBM](http://www14.software.ibm.com/webapp/set2/sas/f/handbook/getsupport.html)® support des Handbuchs *Software Support Handbook*.
- 2. Stellen Sie Diagnoseinformationen zusammen. Weitere Informationen finden Sie im Thema ["Sammeln](#page-14-0) [von Daten für IBM Analytical Decision Management" auf Seite 9.](#page-14-0)
- 3. Übermitteln Sie Ihr Problem auf eine der folgenden Weisen an IBM Support:
- v Online über das [IBM Support-Portal:](http://www.ibm.com/software/support/) Sie können Ihre Serviceanforderungen über das Portlet für Serviceanforderungen auf der Serviceanforderungsseite öffnen, aktualisieren und anzeigen.
- v Per Telefon: Die entsprechende Telefonnummer für Ihre Region finden Sie auf der Website [Directory of](http://www.ibm.com/planetwide/) [worldwide contacts.](http://www.ibm.com/planetwide/)

#### **Ergebnisse**

Wenn sich das von Ihnen übergebene Problem auf einen Softwarefehler oder auf fehlende oder unvollständige Dokumentation bezieht, erstellt IBM Support einen APAR (Authorized Program Analysis Report). Im APAR wird das Problem detailliert beschrieben. Wenn möglich stellt IBM Support eine Fehlerumgehung bereit, die Sie implementieren können, bis das im APAR dokumentierte Problem gelöst und ein Fix bereitgestellt wird. IBM veröffentlicht APARs zu gelösten Problemen auf der IBM Support-Website, sodass andere Benutzer, bei denen dasselbe Problem auftritt, die entsprechende Lösung nutzen können.

<span id="page-10-0"></span>Bereiten Sie sich auf eine Zusammenarbeit mit dem Vertreter des technischen Supports von IBM unter Verwendung von IBM Assist On-Site vor, einem Plug-in für die Unterstützung über Fernzugriff, das Sie auf Ihren Computer herunterladen können. Der Mitarbeiter des technischen Supports von IBM kann mithilfe von IBM Assist On-Site Ihren Desktop anzeigen und wie Sie Ihre Maus und Tastatur steuern. Dieses Tool ermöglicht eine schnellere Identifizierung des Problems, eine schnellere Erfassung der erforderlichen Daten und eine schnellere Lösung des Problems. Weitere Informationen finden Sie unter [IBM Assist On-](http://www.ibm.com/support/assistonsite/)[Site.](http://www.ibm.com/support/assistonsite/)

## **Informationsaustausch mit IBM**

Zur Diagnostizierung bzw. Identifizierung eines Problems müssen Sie dem IBM Support möglicherweise Daten und Informationen aus Ihrem System bereitstellen. In anderen Fällen stellt der IBM Support Ihnen möglicherweise Tools oder Dienstprogramme für die Problembestimmung bereit.

## **Senden von Informationen an IBM Support**

Damit Ihr Problem schneller gelöst werden kann, können Sie Trace- und Diagnoseinformationen an IBM senden.

#### **Prozedur**

So übermitteln Sie Diagnoseinformationen an IBM Support:

- 1. Öffnen Sie einen Problem Management Record (PMR). Sie können das [Service Request-Tool](http://www.ibm.com/support/servicerequest) verwenden.
- 2. Erfassen Sie die benötigten Diagnosedaten. Diagnosedaten helfen Ihnen, die für die Lösung Ihres PMR benötigte Zeit zu verkürzen.
- 3. Komprimieren Sie die Dateien im ZIP- oder TAR-Format.
- 4. Übertragen Sie die Dateien an IBM. Sie können eine der folgenden Methoden verwenden:
- Das [Service Request-Tool](http://www.ibm.com/support/servicerequest)
- Standardverfahren zum Hochladen von Daten: FTP, HTTP
- Sichere Methoden zum Hochladen von Daten: FTPS, SFTP, HTTPS
- E-Mail

Alle diese Methoden zum Datenaustausch werden auf der [IBM Support-Website](http://www-01.ibm.com/software/support/exchangeinfo.html) erläutert.

## **Empfangen von Informationen von IBM Support**

Gelegentlich kann es vorkommen, dass Sie von einem IBM Technical Support-Mitarbeiter aufgefordert werden, Diagnosetools oder andere Dateien herunterzuladen. Zum Herunterladen dieser Dateien können Sie FTP verwenden.

#### **Vorbereitungen**

Achten Sie darauf, dass der IBM Technical Support-Mitarbeiter Ihnen zum Herunterladen der Dateien den bevorzugten Server sowie die genauen Namen der Verzeichnisse und Dateien nennt.

#### **Prozedur**

So laden Sie Dateien von IBM Support herunter:

- 1. Stellen Sie über FTP eine Verbindung zu der Site her, die Ihnen der IBM Technical Support-Mitarbeiter genannt hat, und melden Sie sich als **anonymous** an. Verwenden Sie Ihre E-Mail-Adresse als Kennwort.
- 2. Wechseln Sie in das entsprechende Verzeichnis:
	- a. Wechseln Sie zum Verzeichnis /fromibm.

<span id="page-11-0"></span>cd fromibm

b. Wechseln Sie zu dem Verzeichnis, das der IBM Technical Support-Mitarbeiter Ihnen genannt hat.

cd Name\_des\_Verzeichnisses

- 3. Aktivieren Sie den Binärmodus für Ihre Sitzung. binary
- 4. Verwenden Sie den Befehl get, um die Datei herunterzuladen, die Ihnen vom IBM Technical Support-Mitarbeiter angegeben wurde.

get Dateiname.Erweiterung

5. Beenden Sie Ihre FTP-Sitzung. quit

## **Abonnieren von Aktualisierungen des Support**

Sie können Aktualisierungen abonnieren, um über wichtige Informationen zu den von Ihnen verwendeten IBM Produkten auf dem Laufenden zu bleiben.

#### **Informationen zu dieser Aufgabe**

Wenn Sie Aktualisierungen abonnieren, erhalten Sie wichtige technische Informationen und Aktualisierungen für bestimmte IBM Support-Tools und Ressourcen. Sie können Aktualisierungen auf zwei Arten abonnieren:

#### **RSS-Feeds und Social Media-Abonnements**

Folgende RSS-Feeds und Social-Media-Abonnements stehen für IBM Analytical Decision Management zur Verfügung:

[Information Center für IBM Analytical Decision Management,](http://pic.dhe.ibm.com/infocenter/spssdm/v8r0m0/index.jsp) über dessen RSS-Feed Sie Informationen zu Aktualisierungen der Informationen erhalten können.

Allgemeine Informationen zu RSS, einschließlich den ersten Schritten sowie einer Liste der RSS-fähigen IBM Webseiten, finden Sie auf der Website [www.ibm.com/software/support/rss/.](http://www.ibm.com/software/support/rss/)

#### **Meine Benachrichtigungen**

Mit "Meine Benachrichtigungen" können Sie Support-Aktualisierungen für IBM Produkte abonnieren. ("Meine Benachrichtigungen" ersetzt "My Support", ein ähnliches Tool, das Sie möglicherweise in der Vergangenheit verwendet haben.) Mit "Meine Benachrichtigungen" können Sie angeben, dass Sie täglich oder wöchentlich E-Mail-Benachrichtigungen erhalten möchten. Sie können angeben, welche Arten von Informationen Sie erhalten wollen (z. B. Veröffentlichungen, Hinweise und Tipps, Produkt-Flashes (auch als Alerts bekannt), Downloads und Treiber). Über "Meine Benachrichtigungen" können Sie die Produkte, über die Sie informiert werden wollen, sowie die am besten für Sie geeigneten Zustellungsmethoden anpassen und kategorisieren.

#### **Prozedur**

So abonnieren Sie Support-Aktualisierungen:

- 1. Abonnieren Sie den RSS-Feed im [Information Center für IBM Analytical Decision Management,](http://pic.dhe.ibm.com/infocenter/spssdm/v8r0m0/index.jsp) mit dem Sie über regelmäßige Aktualisierungen der Informationen auf dem Laufenden bleiben können. Sie können Ihren RSS-Feed im Information Center auf der Seite zum Einrichten eines RSS-Feeds einrichten.
- 2. Abonnieren Sie den RSS-Feed zu IBM Analytical Decision Management, mit dem Sie über die aktuellsten IBM Software Support-Inhalte für das Produkt auf dem Laufenden bleiben können. Rufen Sie zum Abonnieren die IBM Analytical Decision Management [Seite mit den RSS-Feeds](http://www-947.ibm.com/systems/support/myfeed/xmlfeeder.wss?feeder.requid=feeder.create_public_feed&feeder.feedtype=RSS&feeder.maxfeed=25&OC=SS69YH&feeder.subdefkey=swgimgmt&feeder.channel.title=SPSS%20Collaboration%20and%20Deployment%20Services&feeder.channel.descr=The%20latest%20updates%20about%20SPSS%20Collaboration%20and%20Deployment%20Services) auf.
- 3. Rufen Sie zum Abonnieren von "Meine Benachrichtigungen" das [IBM Support-Portal](http://www.ibm.com/software/support/) auf. Melden Sie sich mit Ihrer IBM ID und Ihrem Kennwort an und klicken Sie auf **Sign in**.
- 4. Klicken Sie im Portlet "Benachrichtigungen" auf **Alle meine Abonnements verwalten**.
- 5. Geben Sie an, welche Aktualisierungen Sie zu welchem Zeitpunkt erhalten wollen.
	- a. Klicken Sie auf die Registerkarte **Abonnieren**.

b. Klicken Sie auf **Information Management** oder auf eine andere Softwaremarke bzw. auf einen Hardwaretyp.

c. Klicken Sie auf **SPSS Decision Management** und wählen Sie die Namen der zusätzlichen Produkte aus, die Sie verwenden. Klicken Sie auf **Weiter**.

d. Wählen Sie Ihre Vorgaben für den Empfang von Aktualisierungen aus, z. B. per E-Mail, online in einen bestimmten Ordner oder als RSS- bzw. Atom-Feed.

e. Wählen Sie die Art der Dokumentationsaktualisierungen aus, die Sie erhalten möchten, z. B. neue Informationen zu Produktdownloads und Kommentare in Diskussionsforen.

f. Klicken Sie auf **Übergeben**.

#### **Ergebnisse**

Sie erhalten die von Ihnen angeforderten Benachrichtigungen über Aktualisierungen, bis Sie Ihre RSS-Feeds und Ihre Vorgaben für "Meine Benachrichtigungen" ändern. Bei Bedarf können Sie Ihre Vorgaben ändern (wenn Sie z. B. ein Produkt nicht mehr verwenden und stattdessen ein anderes Produkt verwenden).

#### **Zugehörige Informationen**

[RSS-Feeds des IBM Software Support](http://www.ibm.com/software/support/rss/)

[Abonnieren der Inhaltsaktualisierungen des Supports über "Meine Benachrichtigungen"](http://www.ibm.com/software/support/einfo.html)

[Meine Benachrichtigungen für die technische Unterstützung von IBM](http://www.ibm.com/support/mynotifications)

[Meine Benachrichtigungen für die technische Unterstützung von IBM - Übersichtstour](http://www.ibm.com/software/support/viewlet/my_notifications_viewlet_swf.html)

## <span id="page-14-0"></span>**Kapitel 2. Allgemeine Fehlerbehebung**

## **Prüfliste für die Fehlerbehebung in IBM Analytical Decision Management**

#### **Sind die erforderlichen Voraussetzungen installiert und werden sie ausgeführt?**

Für IBM Analytical Decision Management sind die folgenden Softwarevoraussetzungen erforderlich. Prüfen Sie beim Auftreten von Problemen, ob die folgenden Voraussetzungen ordnungsgemäß installiert sind. Detaillierte Informationen zu den Systemanforderungen finden Sie in der Installationsdokumentation.

- v IBM SPSS Collaboration and Deployment Services Server. Die Dokumentation zu IBM SPSS Collaboration and Deployment Services enthält eine Installationsanleitung sowie Fehlerbehebungsinformationen.
- v IBM SPSS Modeler Server. Sie können das Programm auf einem anderen Computer installieren oder auf dem Computer, auf dem IBM SPSS Collaboration and Deployment Services eingerichtet ist, IBM SPSS Modeler Server muss jedoch in derselben Zeitzone ausgeführt werden wie der von IBM SPSS Collaboration and Deployment Services verwendete Anwendungsserver. Eine Installationsanleitung finden Sie in der IBM SPSS Modeler-Dokumentation.
- v IBM SPSS Modeler Adapter. Dieses Produkt wird mit IBM SPSS Modeler bereitgestellt und muss auf demselben Computer installiert werden, auf dem auch IBM SPSS Collaboration and Deployment Services installiert ist. Eine Installationsanleitung finden Sie in der IBM SPSS Modeler-Dokumentation.

Sowohl IBM SPSS Collaboration and Deployment Services Server als auch IBM SPSS Modeler Server müssen vor dem Start von IBM Analytical Decision Management ausgeführt werden. Warten Sie nach ihrem Start daher einige Minuten, bevor Sie das Produkt starten.

#### **Haben Sie die erforderliche Serverdefinition und die Berechtigungsnachweise für IBM SPSS Modeler Server festgelegt?**

Vor der Verwendung von IBM Analytical Decision Management müssen Sie mit IBM SPSS Collaboration and Deployment Services Deployment Manager eine Serverdefinition und Berechtigungsnachweise für IBM SPSS Modeler Server festlegen. Andernfalls können die Benutzer sich nicht an IBM Analytical Decision Management anmelden. Anweisungen finden Sie in der IBM Analytical Decision Management-Installationsdokumentation.

#### **Wird eine benutzerdefinierte URL verwendet?**

Die Standard-URL von IBM Analytical Decision Management ist immer dieselbe (*http://Hostname:Port/ DM*). Ab Version 6 von IBM SPSS Collaboration and Deployment Services kann die Basis-URL zum Starten von browserbasierten Anwendungen von IBM SPSS Collaboration and Deployment Services verwendet werden und IBM Analytical Decision Management ist jetzt anpassbar.

Wenn beim Zugreifen auf die URL von IBM Analytical Decision Management oder auf URLs von IBM SPSS Collaboration and Deployment Services Probleme auftreten, wurden sie möglicherweise von einem Administrator angepasst. Wenden Sie sich an Ihren Administrator. Weitere Informationen finden Sie im Kapitel *Kontextstammverzeichnisse der Anwendung* des Installations- und Konfigurationshandbuchs für IBM SPSS Collaboration and Deployment Services Repository.

## **Sammeln von Daten für IBM Analytical Decision Management**

Die folgenden Daten sollten bei der Fehlerbehebung von IBM Analytical Decision Management-Problemen erfasst werden, bevor Sie mit dem IBM Support Kontakt aufnehmen.

- v Notieren Sie sich die folgenden Informationen. Viele dieser Informationen können mit dem browserbasierten IBM SPSS Collaboration and Deployment Services Deployment Manager gesammelt werden (*http://Hostname:Port/security/login*). Klicken Sie nach der Anmeldung auf **Info** und danach auf **Details anzeigen**. Die Versionen zahlreicher Komponenten werden aufgelistet. Sie können auch die Links unten in der Anzeige verwenden, um die Details zur Version und zum System sowie die Protokolle herunterzuladen.
	- Betriebssystem
	- Version von IBM Analytical Decision Management
	- Version von IBM SPSS Collaboration and Deployment Services
	- Version von IBM SPSS Modeler Server
	- Anwendungsserver und Version
	- Datenbank und Version
- v Notieren Sie sich die Anwendung von IBM Analytical Decision Management, die zum Zeitpunkt des Auftretens des Fehlers verwendet wurde, sowie die entsprechende verwendete Datenquelle.
- v Wenn die Installation von IBM Analytical Decision Management fehlschlägt, finden Sie im Verzeichnis *\Server\log* von IBM SPSS Collaboration and Deployment Services (beispielsweise *C:\Programme\IBM\ SPSS\Deployment\6.0\Server\log\*) entsprechende Informationen.

## <span id="page-16-0"></span>**Kapitel 3. Fehlerbehebung für IBM Analytical Decision Management**

Die Themen in diesem Abschnitt enthalten Informationen zur Fehlerbehebung im Zusammenhang mit IBM Analytical Decision Management. Fehlerbehebungsinformationen für IBM SPSS Collaboration and Deployment Services finden Sie im *IBM SPSS Collaboration and Deployment Services Troubleshooting Guide*.

## **Korrigieren einer unvollständigen Ausgabe des Gewinndiagramms**

Bei der Verwendung der JVM JRockit wird möglicherweise eine unvollständige Ausgabe des Gewinndiagramms angezeigt. Wenn Sie einen Job ausführen, der eine IBM SPSS Modeler-Szenariodatei mit Evaluierungstyp *Gewinne* enthält, ist das so entstehende Gewinndiagramm möglicherweise unvollständig.

JRockit führt zu falschen numerischen Ergebnissen für Ausdrücke, die NaN-Werte enthalten. Zur Umgehung dieser Probleme geben Sie -XstrictFP als Parameter für die JVM an oder wechseln Sie auf eine andere JVM.

#### **Verwalten von Versionen von Streams**

IBM Analytical Decision Management-Projekte werden als IBM SPSS Modeler-Streams im Repository gespeichert. Jedes Mal, wenn ein Stream im Repository gespeichert wird, wird eine neue Version erstellt. Streams mit zahlreichen Versionen werden möglicherweise langsamer ausgeführt als Streams mit einer weniger Versionen. IBM empfiehlt, die Anzahl der Versionen im Repository zu verwalten und nur die benötigten Versionen aufzubewahren. Wenn sich extrem viele nicht mehr benötigte Versionen in Ihrem Repository befinden und Sie Probleme haben, diese zu bereinigen, können Sie den IBM SPSS Support-Mitarbeiter nach einem Repository-Dienstprogramm fragen, das Sie bei der automatischen Bereinigung unterstützen kann.

Als Vorsichtsmaßnahme für den Fall, dass benötigte Dateien versehentlich gelöscht werden sollten, empfiehlt IBM vor der Bereinigung alter Versionen dringend eine Sicherung Ihres Repositorys.

## **Prüfen der IBM SPSS Modeler Server-Konnektivität**

Wenn IBM Analytical Decision Management keine Verbindung zu IBM SPSS Modeler Server herstellen kann, wird eine ungenaue Fehlernachricht ausgegeben, wenn Benutzer versuchen, sich anzumelden. Gehen Sie wie folgt vor, falls dieser Fehler auftritt:

- v Prüfen Sie, ob die Serverdefinition und die Berechtigungsnachweisdefinition für IBM SPSS Modeler Server im IBM SPSS Collaboration and Deployment Services Deployment Manager-Client und im browserbasierten IBM SPSS Collaboration and Deployment Services Deployment Manager korrekt sind. Weitere Informationen finden Sie im *Installationshandbuch für IBM Analytical Decision Management*.
- v Prüfen Sie, ob IBM SPSS Modeler Server korrekt konfiguriert ist. Weitere Informationen finden Sie in den folgenden technischen Hinweisen.

<http://www-01.ibm.com/support/docview.wss?uid=swg21488191>

## **Segmentregeln**

Beachten Sie beim Erstellen von Segmentregeln in IBM Analytical Decision Management, dass eine Regel wie beispielsweise Alter ZWISCHEN 50 und 20 keine Ergebnisse zurückgibt. Sie entspricht dem Ausdruck x <= Wert und Wert < y, der niemals wahr sein kann. Dies entspricht dem Verhalten von SQL Server. Alter ZWISCHEN 20 und 50 ist das richtige Format.

## <span id="page-17-0"></span>**CPLEX-Modelle**

Fortgeschrittene Benutzer können nun die CPLEX-Parameter für IBM Analytical Decision Management optimieren, um eine bessere Leistung für große Datasets zu erzielen. Es wird außerdem empfohlen, die Anzahl möglicher Zuordnungen zu minimieren, die CPLEX präsentiert werden (das Datenvolumen). Anders gesagt sollten Sie die Anzahl der Kombinationen reduzieren (z. B. die Anzahl alternativer Angebote, die den einzelnen Kunden zugeordnet werden).

Administratoren können über die Schaltfläche **Erweiterte Optionen** auf der Registerkarte "Optimieren" in IBM Analytical Decision Management CPLEX-*LP*-Dateien oder -*MPS*-Dateien zur Fehlerbehebung exportieren oder bestimmte CPLEX-Parameter steuern.

Im Folgenden finden Sie eine Liste der CPLEX-Parameter, die für den CPLEX-Knoten im IBM SPSS Modeler-Client verwendet werden können. Dies sind die gültigen benutzerdefinierten Namen, die vom in IBM Analytical Decision Management integrierten CPLEX erkannt werden.

**Wichtig:** Weitere Informationen zu diesen Einstellungen finden Sie in der Dokumentation zu IBM ILOG CPLEX Optimization Studio. Beachten Sie, dass sie sich negativ auf die Leistung von IBM Analytical Decision Management auswirken können.

| <b>Boolesche Einstellungen</b> | Gleitkommaeinstellungen | Ganzzahleinstellungen | Zeichenfolgeeinstellungen |
|--------------------------------|-------------------------|-----------------------|---------------------------|
| CloneLog                       | EpMrk                   | AdvInd                | WorkDir                   |
| PreInd                         | EpOpt                   | RootAlg               | FileEncoding              |
| MIPOrdInd                      | EpPer                   | NodeAlg               | APIEncoding               |
| MPSLongNum                     | <b>EpRHS</b>            | MIPEmphasis           | <b>IntSolFilePrefix</b>   |
| LBHeur                         | NetEpOpt                | AggInd                |                           |
| PerInd                         | NetEpRHS                | ClockType             |                           |
| PreLinear                      | TiLim                   | CraInd                |                           |
| <b>DataCheck</b>               | DetTiLim                | DepInd                |                           |
| <b>QPmakePSDInd</b>            | TuningTiLim             | PreDual               |                           |
| MemoryEmphasis                 | <b>BtTol</b>            | PrePass               |                           |
| NumericalEmphasis              | CutLo                   | RelaxPreInd           |                           |
|                                | CutUp                   | RepeatPresolve        |                           |
|                                | EpGap                   | Symmetry              |                           |
|                                | EpInt                   | DPriInd               |                           |
|                                | EpAGap                  | PriceLim              |                           |
|                                | EpRelax                 | SimDisplay            |                           |
|                                | ObjDif                  | NetFind               |                           |
|                                | ObjLLim                 | PerLim                |                           |
|                                | ObjULim                 | PPriInd               |                           |
|                                | PolishTime              | ReInv                 |                           |
|                                | PolishAfterEpAGap       | ScaInd                |                           |
|                                | PolishAfterEpGap        | Threads               |                           |
|                                | PolishAfterTime         | AuxRootThreads        |                           |
|                                | ProbeTime               | ParallelMode          |                           |
|                                | RelObjDif               | SingLim               |                           |

*Tabelle 1. CPLEX-Parameter*

| <b>Boolesche Einstellungen</b> | Gleitkommaeinstellungen | Ganzzahleinstellungen | Zeichenfolgeeinstellungen |
|--------------------------------|-------------------------|-----------------------|---------------------------|
|                                | CutsFactor              | Reduce                |                           |
|                                | TreLim                  | ColReadLim            |                           |
|                                | SolnPoolGap             | RowReadLim            |                           |
|                                | SolnPoolAGap            | WriteLevel            |                           |
|                                | WorkMem                 | SiftDisplay           |                           |
|                                | BarEpComp               | SiftAlg               |                           |
|                                | <b>BarQCPEpComp</b>     | <b>BrDir</b>          |                           |
|                                | BarGrowth               | Cliques               |                           |
|                                | BarObjRng               | CoeRedInd             |                           |
|                                | EpLin                   | Covers                |                           |
|                                |                         | MIPDisplay            |                           |
|                                |                         | NodeFileInd           |                           |
|                                |                         | NodeSel               |                           |
|                                |                         | VarSel                |                           |
|                                |                         | <b>BndStrenInd</b>    |                           |
|                                |                         | FPHeur                |                           |
|                                |                         | MIPOrdType            |                           |
|                                |                         | FlowCovers            |                           |
|                                |                         | $\mbox{ImplBd}$       |                           |
|                                |                         | Probe                 |                           |
|                                |                         | <b>GUBCovers</b>      |                           |
|                                |                         | StrongCandLim         |                           |
|                                |                         | FracCand              |                           |
|                                |                         | FracCuts              |                           |
|                                |                         | PreslvNd              |                           |
|                                |                         | FlowPaths             |                           |
|                                |                         | <b>MIRCuts</b>        |                           |
|                                |                         | DisjCuts              |                           |
|                                |                         | ZeroHalfCuts          |                           |
|                                |                         | <b>MCFCuts</b>        |                           |
|                                |                         | AggCutLim             |                           |
|                                |                         | EachCutLim            |                           |
|                                |                         | DiveType              |                           |
|                                |                         | MIPSearch             |                           |
|                                |                         | MIQCPStrat            |                           |
|                                |                         | SolnPoolCapacity      |                           |
|                                |                         | SolnPoolReplace       |                           |
|                                |                         | SolnPoolIntensity     |                           |
|                                |                         | PopulateLim           |                           |
|                                |                         | BarAlg                |                           |

*Tabelle 1. CPLEX-Parameter (Forts.)*

| Boolesche Einstellungen | Gleitkommaeinstellungen | Ganzzahleinstellungen | Zeichenfolgeeinstellungen |
|-------------------------|-------------------------|-----------------------|---------------------------|
|                         |                         | BarColNz              |                           |
|                         |                         | BarDisplay            |                           |
|                         |                         | BarOrder              |                           |
|                         |                         | BarCrossAlg           |                           |
|                         |                         | BarStartAlg           |                           |
|                         |                         | NetPPriInd            |                           |
|                         |                         | NetDisplay            |                           |
|                         |                         | ConflictDisplay       |                           |
|                         |                         | FeasOptMode           |                           |
|                         |                         | TuningMeasure         |                           |
|                         |                         | TuningRepeat          |                           |
|                         |                         | TuningDisplay         |                           |
|                         |                         | MIPKappaStats         |                           |
|                         |                         | SolutionTarget        |                           |

*Tabelle 1. CPLEX-Parameter (Forts.)*

## <span id="page-20-0"></span>**Bemerkungen**

Die vorliegenden Informationen wurden für Produkte und Services entwickelt, die auf dem deutschen Markt angeboten werden.

Möglicherweise bietet IBM die in dieser Dokumentation beschriebenen Produkte, Services oder Funktionen in anderen Ländern nicht an. Informationen über die gegenwärtig im jeweiligen Land verfügbaren Produkte und Services sind beim zuständigen IBM Ansprechpartner erhältlich. Hinweise auf IBM Lizenzprogramme oder andere IBM Produkte bedeuten nicht, dass nur Programme, Produkte oder Services von IBM verwendet werden können. Anstelle der IBM Produkte, Programme oder Services können auch andere, ihnen äquivalente Produkte, Programme oder Services verwendet werden, solange diese keine gewerblichen oder anderen Schutzrechte von IBM verletzen. Die Verantwortung für den Betrieb von Produkten, Programmen und Services anderer Anbieter liegt beim Kunden.

Für in diesem Handbuch beschriebene Erzeugnisse und Verfahren kann es IBM Patente oder Patentanmeldungen geben. Mit der Auslieferung dieses Handbuchs ist keine Lizenzierung dieser Patente verbunden. Lizenzanforderungen sind schriftlich an folgende Adresse zu richten (Anfragen an diese Adresse müssen auf Englisch formuliert werden):

IBM Director of Licensing IBM Europe, Middle East & Africa Tour Descartes 2, avenue Gambetta 92066 Paris La Defense France

Diese Informationen können technische Ungenauigkeiten oder typografische Fehler enthalten. Die hier enthaltenen Informationen werden in regelmäßigen Zeitabständen aktualisiert und als Neuausgabe veröffentlicht. IBM kann ohne weitere Mitteilung jederzeit Verbesserungen und/oder Änderungen an den in dieser Veröffentlichung beschriebenen Produkten und/oder Programmen vornehmen.

Verweise in diesen Informationen auf Websites anderer Anbieter werden lediglich als Service für den Kunden bereitgestellt und stellen keinerlei Billigung des Inhalts dieser Websites dar. Das über diese Websites verfügbare Material ist nicht Bestandteil des Materials für dieses IBM Produkt. Die Verwendung dieser Websites geschieht auf eigene Verantwortung.

Werden an IBM Informationen eingesandt, können diese beliebig verwendet werden, ohne dass eine Verpflichtung gegenüber dem Einsender entsteht.

Lizenznehmer des Programms, die Informationen zu diesem Produkt wünschen mit der Zielsetzung: (i) den Austausch von Informationen zwischen unabhängig voneinander erstellten Programmen und anderen Programmen (einschließlich des vorliegenden Programms) sowie (ii) die gemeinsame Nutzung der ausgetauschten Informationen zu ermöglichen, wenden sich an folgende Adresse:

IBM Software Group ATTN: Licensing 200 W. Madison St. Chicago, IL; 60606 USA

Die Bereitstellung dieser Informationen kann unter Umständen von bestimmten Bedingungen - in einigen Fällen auch von der Zahlung einer Gebühr - abhängig sein.

<span id="page-21-0"></span>Die Lieferung des in diesem Dokument beschriebenen Lizenzprogramms sowie des zugehörigen Lizenzmaterials erfolgt auf der Basis der IBM Rahmenvereinbarung bzw. der Allgemeinen Geschäftsbedingungen von IBM, der IBM Internationalen Nutzungsbedingungen für Programmpakete oder einer äquivalenten Vereinbarung.

Alle in diesem Dokument enthaltenen Leistungsdaten stammen aus einer kontrollierten Umgebung. Die Ergebnisse, die in anderen Betriebsumgebungen erzielt werden, können daher erheblich von den hier erzielten Ergebnissen abweichen. Einige Daten stammen möglicherweise von Systemen, deren Entwicklung noch nicht abgeschlossen ist. Eine Gewährleistung, dass diese Daten auch in allgemein verfügbaren Systemen erzielt werden, kann nicht gegeben werden. Darüber hinaus wurden einige Daten unter Umständen durch Extrapolation berechnet. Die tatsächlichen Ergebnisse können davon abweichen. Benutzer dieses Dokuments sollten die entsprechenden Daten in ihrer spezifischen Umgebung prüfen.

Alle Informationen zu Produkten anderer Anbieter stammen von den Anbietern der aufgeführten Produkte, deren veröffentlichten Ankündigungen oder anderen allgemein verfügbaren Quellen. IBM hat diese Produkte nicht getestet und kann daher keine Aussagen zu Leistung, Kompatibilität oder anderen Merkmalen machen. Fragen zu den Leistungsmerkmalen von Produkten anderer Anbieter sind an den jeweiligen Anbieter zu richten.

Aussagen über Pläne und Absichten von IBM unterliegen Änderungen oder können zurückgenommen werden und repräsentieren nur die Ziele von IBM.

Diese Veröffentlichung enthält Beispiele für Daten und Berichte des alltäglichen Geschäftsablaufs. Sie sollen nur die Funktionen des Lizenzprogramms illustrieren und können Namen von Personen, Firmen, Marken oder Produkten enthalten. Alle diese Namen sind frei erfunden; Ähnlichkeiten mit tatsächlichen Namen und Adressen sind rein zufällig.

#### **Marken**

IBM, das IBM Logo und ibm.com sind Marken oder eingetragene Marken der IBM Corporation in den USA und/oder anderen Ländern. Weitere Produkt- und Servicenamen können Marken von IBM oder an-deren Unternehmen sein. Eine aktuelle Liste der IBM Marken finden Sie auf der Webseite ["Copyright and](http://www.ibm.com/legal/copytrade.shtml) [trademark information"](http://www.ibm.com/legal/copytrade.shtml) unter www.ibm.com/legal/copytrade.shtml.

Adobe, das Adobe-Logo, PostScript und das PostScript-Logo sind Marken oder eingetragene Marken der Adobe Systems Incorporated in den USA und/oder anderen Ländern.

Intel, das Intel-Logo, Intel Inside, das Intel Inside-Logo, Intel Centrino, das Intel Centrino-Logo, Celeron, Intel Xeon, Intel SpeedStep, Itanium und Pentium sind Marken oder eingetragene Marken der Intel Corporation oder ihrer Tochtergesellschaften in den USA oder anderen Ländern.

Linux ist eine eingetragene Marke von Linus Torvalds in den USA und/oder anderen Ländern.

Microsoft, Windows, Windows NT und das Windows-Logo sind Marken von Microsoft Corporation in den USA und/oder anderen Ländern.

UNIX ist eine eingetragene Marke von The Open Group in den USA und anderen Ländern.

Java und alle auf Java basierenden Marken und Logos sind Marken oder eingetragene Marken der Oracle Corporation und/oder ihrer verbundenen Unternehmen.

Weitere Produkt- und Servicenamen können Marken von IBM oder anderen Unternehmen sein.

## <span id="page-22-0"></span>**Index**

## **F**

Fehlerbehebung [bekannte Probleme 11](#page-16-0) [Daten sammeln 9](#page-14-0) [Fixes abrufen 3](#page-8-0) [Informationen mit dem IBM Support](#page-10-0) [austauschen 5](#page-10-0) [Kontaktaufnahme zum IBM Sup](#page-9-0)[port 4](#page-9-0) [nach Fehlerlösungen suchen 3](#page-8-0) [Probleme ermitteln 1](#page-6-0) [Prüfliste 9](#page-14-0) [Support-Aktualisierungen abonnie](#page-11-0)[ren 6](#page-11-0) [systematische Problemlösung 1](#page-6-0) [Wissensbasen durchsuchen 3](#page-8-0) Fixes [abrufen 3](#page-8-0)

## **I**

IBM Support [Abonnieren von Aktualisierungen 6](#page-11-0) [Informationen senden und empfan](#page-10-0)[gen 5](#page-10-0) [Kontaktaufnahme 4](#page-9-0)

## **P**

Problembestimmung [Informationen mit dem IBM Support](#page-10-0) [austauschen 5](#page-10-0)

# IBM.